# SLDS MONTHLY HIGHLIGHTS

ANGIE DEZIEL

701-214-7310

ADEZIEL@ND.GOV

#### **Student Data Explorer**

Being it is the start of the new school year-I kept this report for the month. You may be wanting to see where your incoming students accel and where they may need some assistance. This a highly customizable/sortable report that allows you to sort by grade, assessment level, and even has demographic and key indicators to help guide you in your decisions. The Student Data Explorer is your one stop shop to see this.

- Where are your students' strengths in reading or math currently?
- How could you use the assessment data to make informed decisions on "grouping of students" or possibly leveling out for reading/math groups?

SLDS Insights>Profile>Teacher Roster> File Folder Icon> Student Data Explorer.

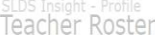

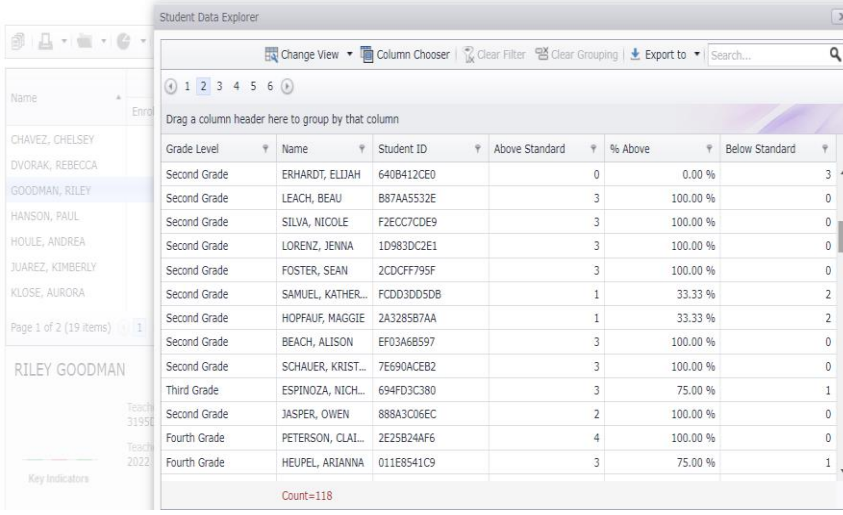

#### REPORT OF THE MONTH

# STUDENT DATA EXPLORER

#### [https://www.slds.nd.gov](https://www.slds.nd.gov/)

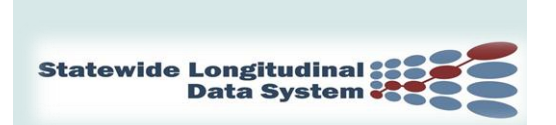

# **Exciting News!**

**SLDS Trainings are now being offered towards Professional Development Credit Hours** 

#### **Upcoming Training Opportunities: Via TEAMS**

#### **Engaging Teachers/SLDS**

September 15th, 2022 (9-10:30 am) CST

#### **Federal & State Reporting**

September 22nd ,2022 (9-10:30 am) CST

#### **SLDS & MTSS**

October 4<sup>th</sup>, 2022 (9-10:30 am) CST

#### **Register At:**

# **[http://www.edutech.nodak.edu/traini](http://www.edutech.nodak.edu/training/training-category/slds/) [ng/training-category/slds/](http://www.edutech.nodak.edu/training/training-category/slds/)**

 As a reminder, when looking at Professional Development this fall, we do offer SLDS Teacher training within your building. This is a 2.5 hour training, free of charge, counts towards hourly credits, and face to face. Please contact me to schedule your training! Late Start or Early Outs are perfect for this. I look forward to working with you.  $\odot$  Angie

# WHAT'S NEW?!

The SLDS will have a "Dashboard help" button on the right side your screen while you are in the ed portal. This will appear when there are videos of brief explanations for certain reports within the SLDS. I have recording 1-3 min video for the most used dashboard reports, so that if you are having trouble remembering how to access information on that report or what it can be used for, you simply will be able to press the help button and it will bring up that recording. Pretty handy and should help alleviate any frustrations while browsing the reports.  $\odot$ 

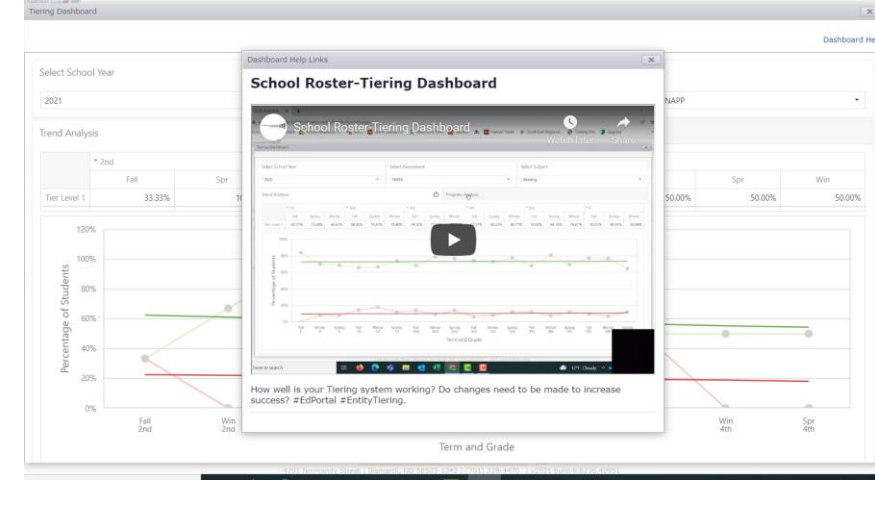

# A Help Button within SLDS!!!

All of the videos linked within the SLDS are also available on our SLDS YouTube site as well. Feel free to access anytime for a refresher on certain reports or how to access them. I hope this feature helps you while using the SLDS. It can also be a great way to show staff certain aspects of the SLDS before or after an SLDS training.

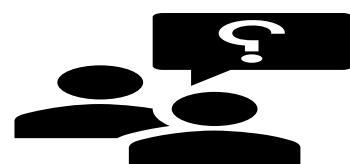

Links

# **Access MTSS/SLDS Video Trainings**

[Training Videos | Statewide Longitudinal](https://www.slds.nd.gov/contact/training-videos)  Data System – [North Dakota \(nd.gov\)](https://www.slds.nd.gov/contact/training-videos)

# **Access SLDS "help" videos on YouTube**

[https://www.youtube.com/channel/UCk](https://www.youtube.com/channel/UCkRiS2bFvumA-gDV6HWGTiQ) [RiS2bFvumA-gDV6HWGTiQ](https://www.youtube.com/channel/UCkRiS2bFvumA-gDV6HWGTiQ) y

# **Access Digital Wallet Instruction**

[https://www.slds.nd.gov/sites/www/file](https://www.slds.nd.gov/sites/www/files/documents/pdfs/Counselor%20Instructions%20Digital%20Credentials%20and%20Student%20Wallets.pdf) [s/documents/pdfs/Counselor%20Instruc](https://www.slds.nd.gov/sites/www/files/documents/pdfs/Counselor%20Instructions%20Digital%20Credentials%20and%20Student%20Wallets.pdf) [tions%20Digital%20Credentials%20an](https://www.slds.nd.gov/sites/www/files/documents/pdfs/Counselor%20Instructions%20Digital%20Credentials%20and%20Student%20Wallets.pdf) [d%20Student%20Wallets.pdf](https://www.slds.nd.gov/sites/www/files/documents/pdfs/Counselor%20Instructions%20Digital%20Credentials%20and%20Student%20Wallets.pdf)

# DIGITAL WALLETS ඉ්

Digital Credentials and Student Wallets are now available for students to publish their transcripts. In addition, the wallets allow students to import Badges from Badgr site and will expand to other badging vendors. We did not include the instructions for importing badges since we are not issuing unless the students are part of a focus group at this time.

While the students could use their school assigned email address, we highly recommend the student uses their personal email to create a wallet as it needs to persist after leaving high school.

#### **More information on Digital Wallets:**

[https://www.linkedin.com/posts/ndgovndit\\_education-data-digital](https://www.linkedin.com/posts/ndgovndit_education-data-digital-activity-6968305191880204288-0lRW?utm_source=share&utm_medium=member_desktop)[activity-6968305191880204288-](https://www.linkedin.com/posts/ndgovndit_education-data-digital-activity-6968305191880204288-0lRW?utm_source=share&utm_medium=member_desktop) [0lRW?utm\\_source=share&utm\\_medium=member\\_desktop](https://www.linkedin.com/posts/ndgovndit_education-data-digital-activity-6968305191880204288-0lRW?utm_source=share&utm_medium=member_desktop)

# NEW TRAININGS AVAILABLE!

We know your time is precious, so to accommodate, I have come up with 2 condensed versions of trainings that are only 90 min and exclusively online.

**SLDS Engaging Staff:** Are you interested in data that can be used to increase proficiency, help guide your school to make informed data driven decisions, but do not have a lot of time to do so? Then this training is for you. It is a "crash course" on the most utilized reports within the SLDS. This is a 90 min, online training that will help your staff feel less overwhelmed about using data within the SLDS.

**SLDS Federal & State Reporting:** This is essentially a shortened version of SLDS 101 geared for Administration and Counselors. Review and analyze district and school level student data including enrollment, assessment, accountability, and attendance.

These trainings will be offered monthly. Register at link below.

**[http://www.edutech.nodak.edu/traini](http://www.edutech.nodak.edu/training/training-category/slds/) [ng/training-category/slds/](http://www.edutech.nodak.edu/training/training-category/slds/)**

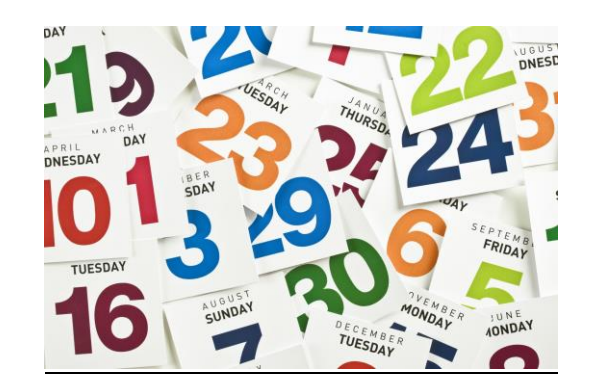

# SLDS REMINDERS

The SLDS will now have recorded training for MTSS  $\&$ SLDS available (for Non-Credit). It is divided up into 5 short tutorial videos to take at your own pace. Located on the SLDS home page under Support>Training Videos

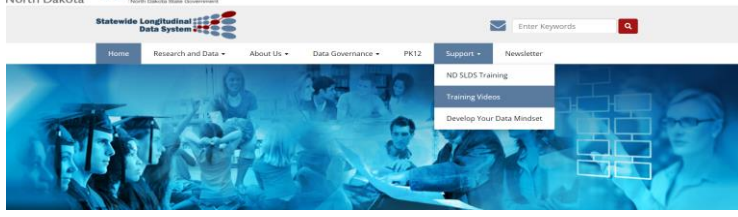

**Access SLDS "help" videos on YouTube**

[https://www.youtube.com/channel/UCkRiS2bFvumA](https://www.youtube.com/channel/UCkRiS2bFvumA-gDV6HWGTiQ)[gDV6HWGTiQ](https://www.youtube.com/channel/UCkRiS2bFvumA-gDV6HWGTiQ) y